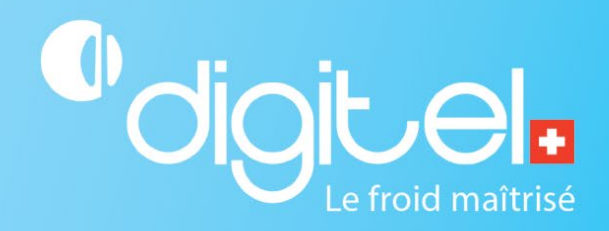

# VERIFICATION DU FONCTIONNEMENT DE L'UNITÉ CENTRALE DC58

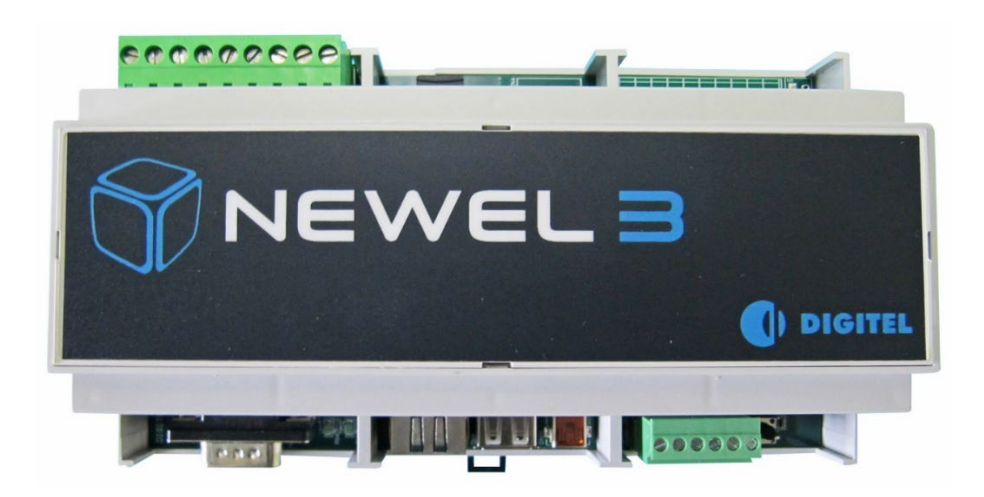

Document non contractuel

Digitel SA

Tous droits réservés.

23/01/2024

## **1. CHAMP D'APPLICATION**

Cette procédure vous permet de vérifier visuellement le bon fonctionnement d'une unité centrale DC58-Light, -1, -2 ou -3.

# **2. ENVIRONNEMENT**

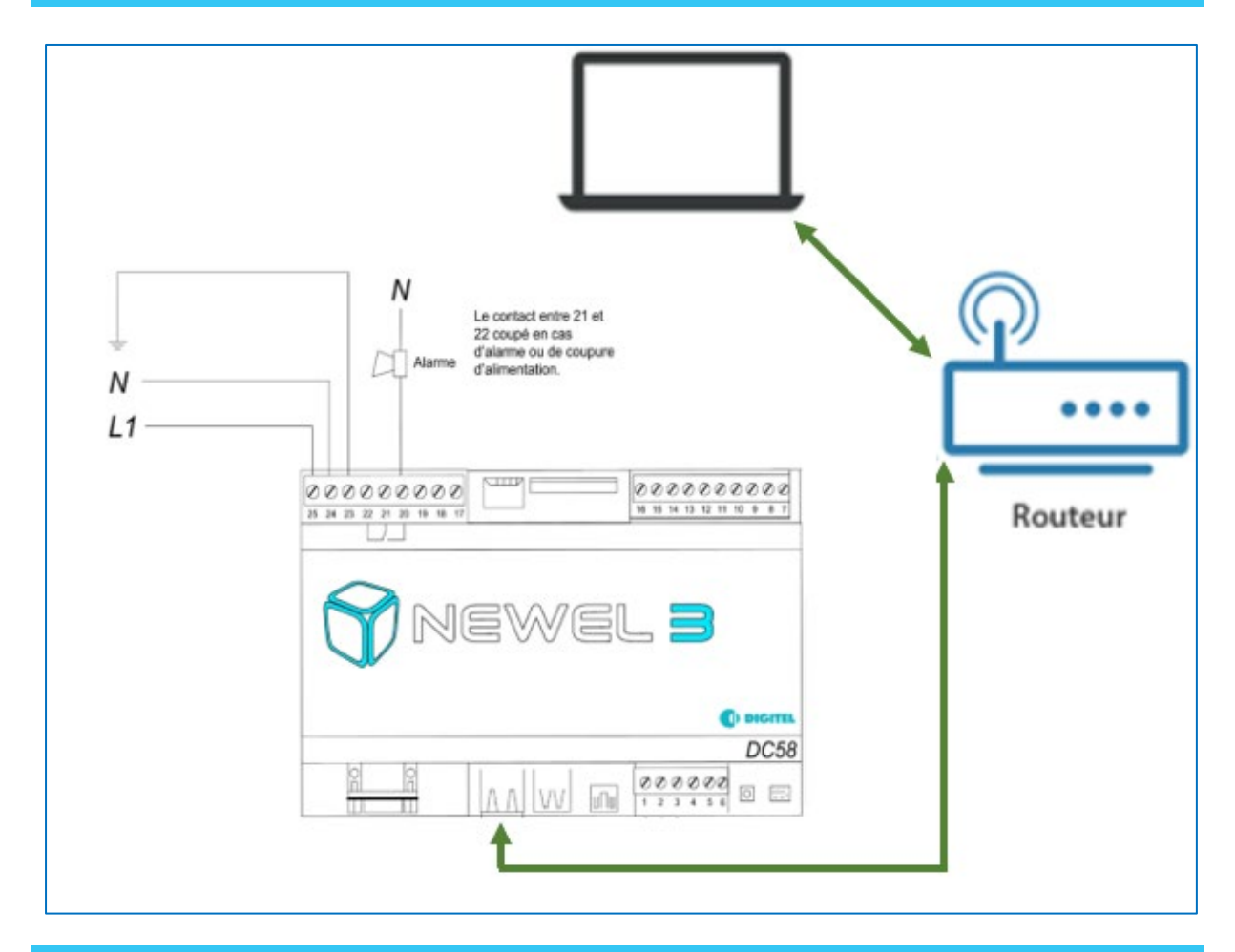

# **3. EMPLACMEMENT DES LEDS**

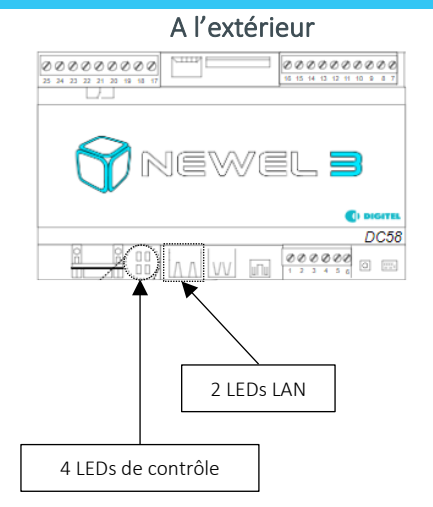

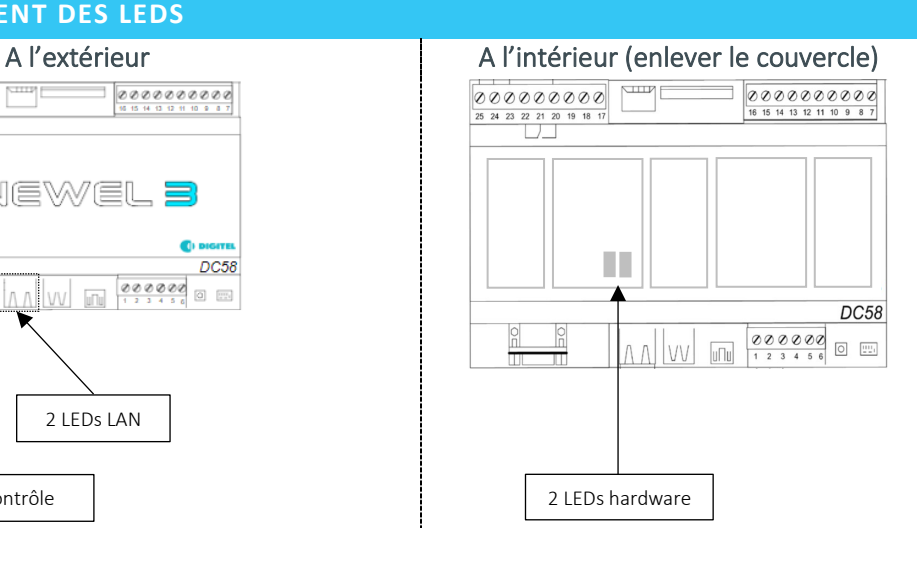

## 4. FLOW CHART DE FONCTIONNEMENT

Vérifier les points suivants :

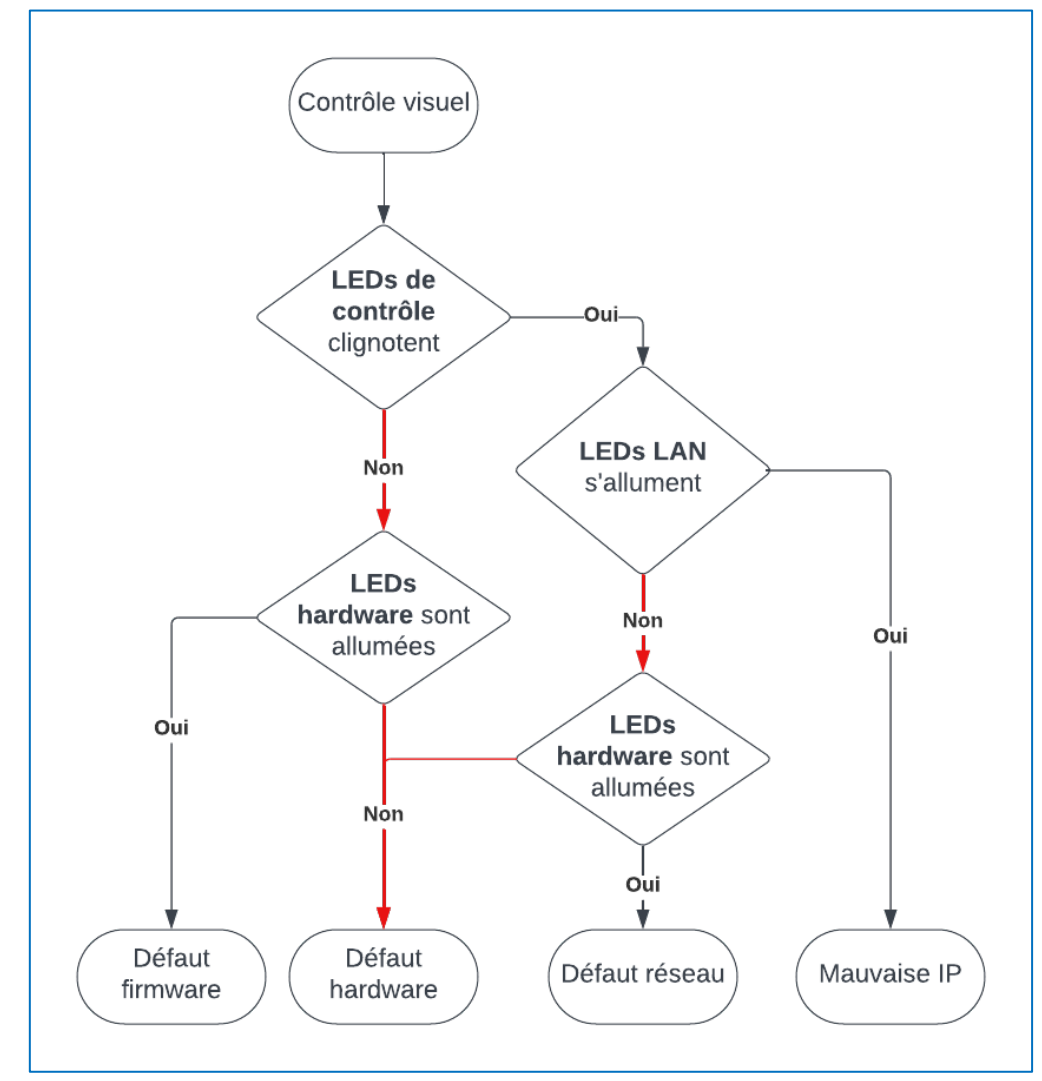

### Mauvaise IP :

L'unité centrale semble fonctionner correctement et communique avec votre réseau. Le problème vient probablement d'une mauvaise configuration de l'adresse IP ou du fait que l'unité centrale a encore ses paramètres d'origine :

- Si vous avez perdu votre adresse IP ou si cette dernière est mal configurée, veuillez suivre la procédure « Reset paramètres LAN de l'unité centrale DC58 »
- Veuillez configurer l'adresse IP de votre unité centrale via la procédure « Quick start configuration de l'unité centrale »

### Défaut réseau :

- Veuillez contacter votre informaticien / responsable réseau.

#### Défaut hardware et défaut firmware :

- L'unité centrale est probablement défectueuse : veuillez contacter votre revendeur Digitel.